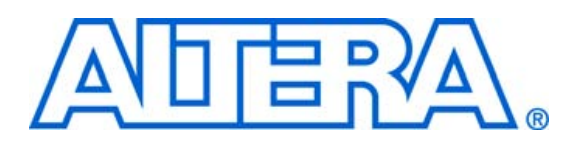

# **FIR Compiler MegaCore Function**

**April 2006, MegaCore Function Version 3.3.1**

**Release Notes**

These release notes for the FIR Compiler MegaCore Function v3.3.1 contain the following information:

- System Requirements
- New Features & Enhancements
- Errata Fixed in This Release
- Obtain & Install the FIR Compiler MegaCore Function
- Contact Altera
- **Revision History**

## **System Requirements**

To use the FIR Compiler MegaCore Function v3.3.1, the following system requirements exist:

- A computer running any of the following operating systems:
	- Windows 2000/XP
	- Red Hat Enterprise Linux 3 or 4 WS (with support for 32-bit, AMD64, or Intel EM64T workstations)
	- Solaris 8 or 9 (32-bit or 64-bit)
- Quartus<sup>®</sup> II software version 6.0 or higher
- Adobe Reader version 5.0 or higher, for viewing PDF documentation
- Mozilla Firefox 1.0 or higher on computers running the RedHat Linux or Solaris operating systems for following web links

## **New Features & Enhancements**

This is a maintenance release. There are no new features in this release.

# **Errata Fixed in This Release**

The following errata were fixed in this release:

- Input & Output Data Bit Width Value Inconsistent for Signed Binary Fractional Settings
- IP Toolbench Wizard Incorrectly Truncates the MSB in the Bits to keep Field of the Output Number System Parameter
- coef\_set\_in Must Exceed coef\_we by One Clock Cycle When Loading Multiple Coefficient Sets
- **zero.hex** File Description Incorrect in the FIR Compiler MegaCore Function User Guide

For existing up-to-date errata, refer to the *FIR Compiler MegaCore Function v3.3.1 Errata Sheet* on the errata page on the Altera web site at **www.altera.com/literature/es/es\_fir\_331.pdf**

## **Obtain & Install the FIR Compiler MegaCore Function**

Before you can use the FIR Compiler MegaCore Function, you must obtain the files and install them on your computer. Altera MegaCore functions can be installed from the MegaCore IP Library CD-ROM during or after Quartus II installation, or downloaded individually from the Altera web site and installed separately.

**1 The following instructions describe downloading and installing** the FIR Compiler MegaCore Function. If you already have installed the FIR Compiler MegaCore Function from the MegaCore IP Library CD-ROM, skip these instructions.

## **Download the FIR Compiler MegaCore Function**

If you have Internet access, you can download the FIR Compiler MegaCore Function from Altera's website at **www.altera.com.** Follow the instructions below to obtain the FIR Compiler MegaCore Function from the Internet. If you do not have Internet access, contact your local Altera representative to obtain the MegaCore IP Library CD-ROM.

- 1. Point your web browser to **www.altera.com/ipmegastore**.
- 2. Type FIR Compiler in the IP MegaSearch box.
- 3. Click **Go**.
- 4. Choose **FIR Compiler MegaCore Function** from the search results page. The product description web page displays.
- 5. Click **Download Free Evaluation** on the top right of the product description web page. Fill out the registration form and click **Submit Request**.
- 6. Read the Altera MegaCore license agreement. Turn on the **I have read the license agreement** check box and click **Proceed to Download Page**.
- 7. Follow the instructions on the FIR Compiler MegaCore Function download and installation page to download the FIR Compiler MegaCore Function and save it to your hard disk.
- **1 Ensure you download the MegaCore function for the operating** system on which the MegaCore function will be running.

### **Install the FIR Compiler MegaCore Function Files**

The following instructions describe how you install the FIR Compiler MegaCore Function on computers running the Windows, Linux, and Solaris operating systems.

### *Windows*

Follow these steps to install the FIR Compiler MegaCore Function on a computer running a supported version of the Windows operating system:

- 1. Choose **Run** (Windows Start menu).
- 2. Type <*path name*>**\fir\_compiler-v3.3.1.exe**, where <*path name*> is the location of the downloaded MegaCore function.
- 3. Click **OK**. The **FIR Compiler Installation** dialog box appears. Follow the on-screen instructions to finish installation.

## *Solaris & Linux*

Follow these steps to install the FIR Compiler MegaCore Function on a computer running supported versions of the Solaris and Linux operating systems:

- 1. Move the compressed files to the desired installation directory and make that directory your current directory.
- 2. Decompress the package by typing the following command:

gzip -d fir\_compiler-v3.3.1\_linux.tar.gz

or

gzip -d fir\_compiler-v3.3.1\_solaris.tar.gz

3. Extract the package by typing the following command:

tar xvf fir\_compiler-v3.3.1\_linux.tar

or

tar xvf fir\_compiler-v3.3.1\_solaris.tar

#### **Altera Corporation 3**

**Contact Altera** Although every effort has been made to ensure that this version of the FIR Compiler MegaCore Function works correctly, if problems occur, use the following contact information to communicate issues to the appropriate Altera representative.

> For technical support or other information about Altera products, go to the Altera world-wide website at **www.altera.com**. You can also contact Altera through your local sales representative or any of the sources listed in Table 1.

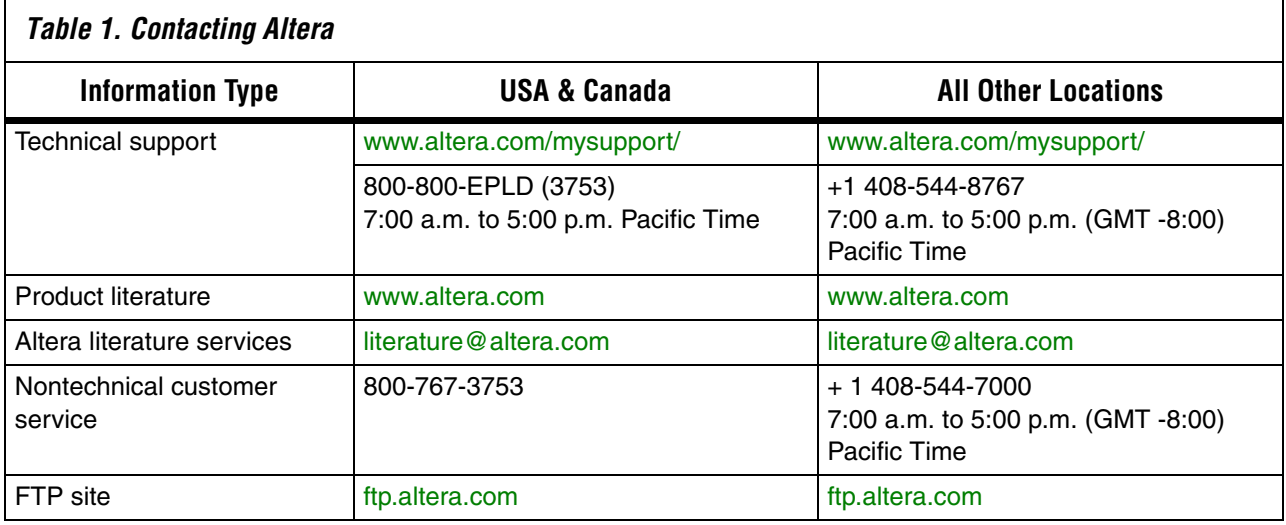

**Revision History** Table 2 shows the revision history for the FIR Compiler MegaCore Function.

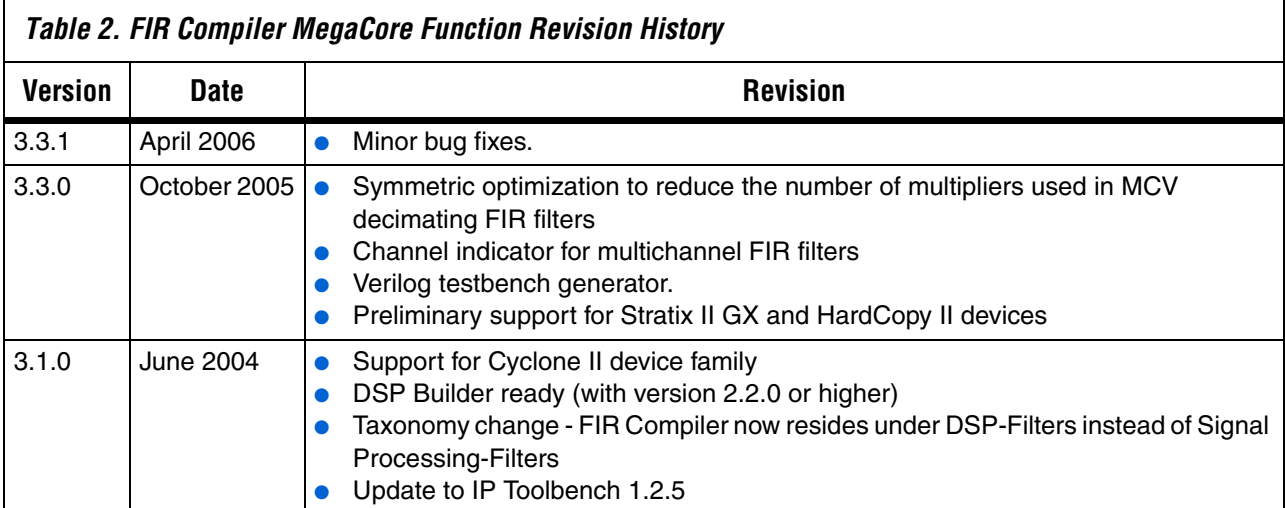

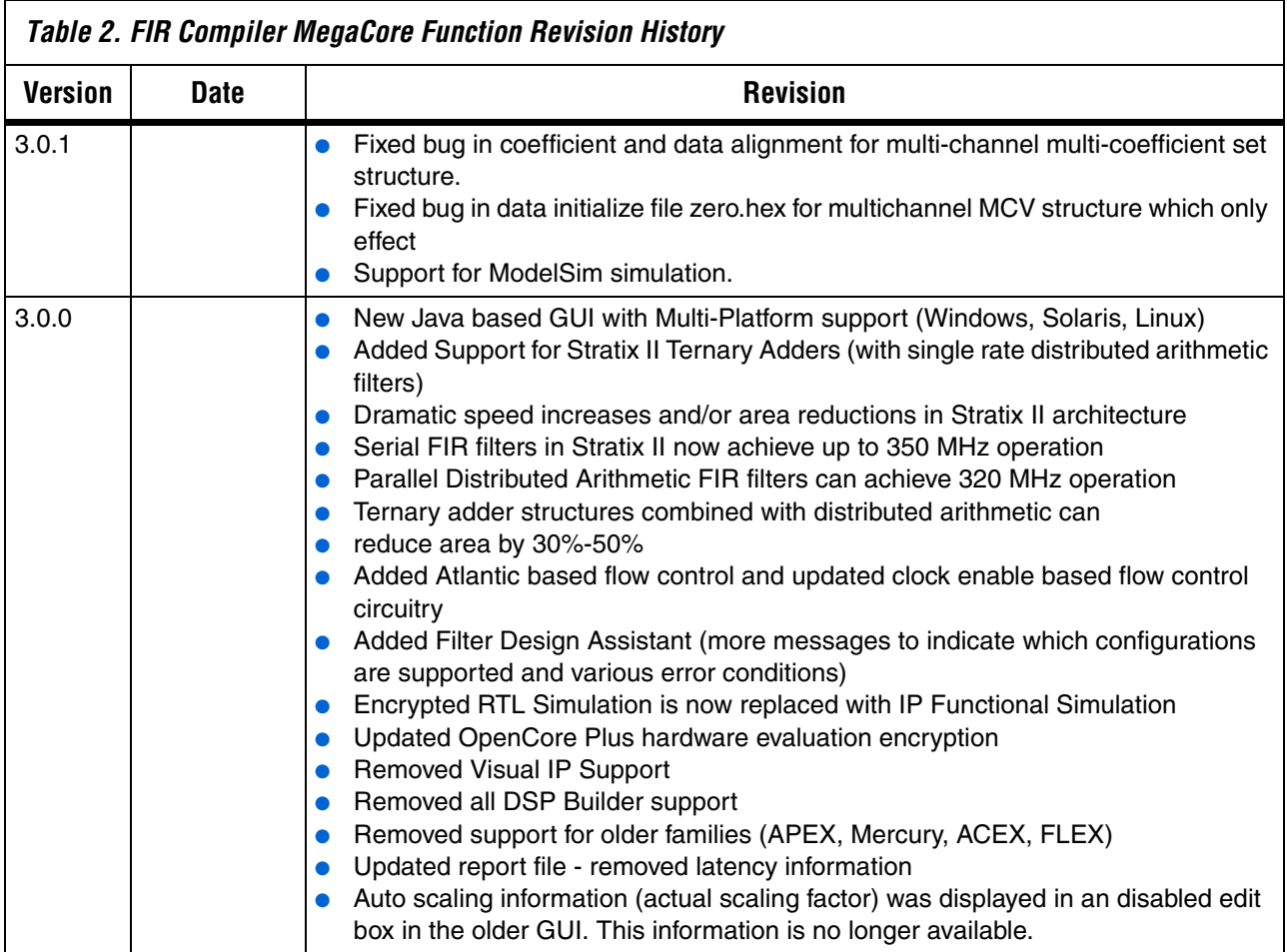

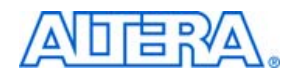

101 Innovation Drive San Jose, CA 95134 (408) 544-7000 www.altera.com Applications Hotline: (800) 800-EPLD Literature Services: literature@altera.com Copyright © 2006 Altera Corporation. All rights reserved. Altera, The Programmable Solutions Company, the stylized Altera logo, specific device designations, and all other words and logos that are identified as trademarks and/or service marks are, unless noted otherwise, the trademarks and service marks of Altera Corporation in the U.S. and other countries. All other product or service names are the property of their respective holders. Altera products are protected under numerous U.S. and foreign patents and pending applications, maskwork rights, and copyrights. Altera warrants performance of its semiconductor products to current specifications in accordance with Altera's standard warranty, but reserves the right to make changes to any products and services at any time without notice. Altera assumes no responsibility or liability

arising out of the application or use of any information, product, or service described herein except as expressly agreed to in writing by Altera Corporation. Altera customers are advised to obtain the latest version of device specifications before relying on any published information and before placing orders for products or services.

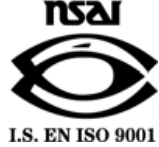

**Altera Corporation 5**